# UNIVERSITY of ALASKA

#### **UA** Travel

#### Book a Trip from Travel

It is possible to initiate a booking directly from Travel. Doing so will generate a new Request to submit for approval. This option is called the "Travel-to-Request Integration" method and is ideal for last-minute or restricted-availability flights.

If using this method, users must remember that an approval time limit is placed on the Request. The booking is cancelled and the Request voided if not approved in time.

**Note:** If booking from Request is interrupted before completion (e.g. booking not completed in one sitting, the user clicks on another browser during booking, the booking process sits idle for too long, etc.), the link between Travel and Request may break. When broken, the "Travel-to-Request Integration" method is initiated. Use the pending approval indicators in step four to recognize when this happens. The "Troubleshoot" scenarios at the end provide direction on how to resolve an accidental break.

- 1. Enter booking information in the booking tool
  - a. Select "Pick-up/Drop-off car at airport" to add rental car to airfare
  - b. Select "Find a Hotel" to add hotel to airfare

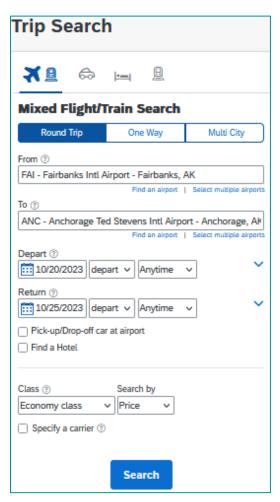

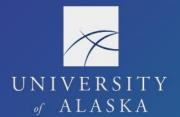

#### **UA** Travel

- 2. Proceed with reservations as usual
  - a. Airfare is put on hold
  - b. CTM charges the \$1.50 PNR fee
  - c. Itinerary information clearly indicates tickets are not yet issued

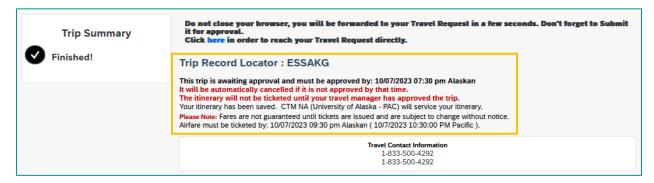

- 3. A blank Request to fill out & submit is initiated
  - a. The Request only auto populates the expense information from the booking
  - b. The Header and remaining Expected Expenses are filled in by the user

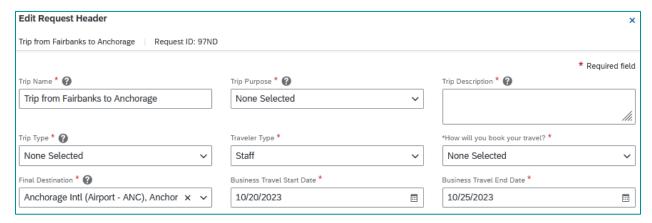

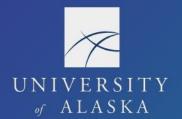

## **UA** Travel

- 4. The Request has an approval time limit that corresponds with the amount of time the airline will hold the flight
  - a. Notated at the top of the Request under the trip name and total

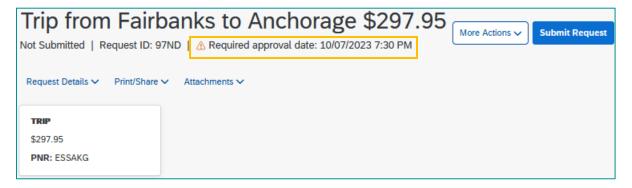

b. Provided as "Status" under My Trips>More

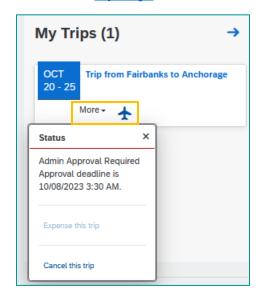

c. "Approval of Request Required" documented in Upcoming Trips and Trip Library

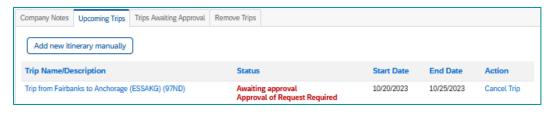

| Trip Name/Description                     | Status                                            | Date Booked | Start Date | End Date   | Action      |
|-------------------------------------------|---------------------------------------------------|-------------|------------|------------|-------------|
| Trip from Fairbanks to Anchorage (ESSAKG) | Awaiting approval<br>Approval of Request Required | 10/06/2023  | 10/20/2023 | 10/25/2023 | Cancel Trip |

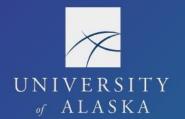

## **UA** Travel

- 5. If the Request is approved in time
  - a. The flight is ticketed and no further action to book is needed
  - b. Depending on the user's email notification settings, the traveler and delegate receive an email of the ticketed itinerary this is the flight itinerary receipt required for the Report
- 6. If the Request is not approved in time, the hold cancels and the Request expires
  - a. User can copy and submit new Request for approval
  - b. User must book from new Request
  - c. Back office cannot re-engage the Request once it expires

#### **Troubleshoot**

Problem: Started from Travel instead of Request, but already have an approved Request.

Solution: Complete the Header and submit the Request generated from the booking, then contact the Processor. The Processor approves the Request which completes the booking. They also move the original Request out of "Pending on-line Booking" status. Close/Inactivate the erroneous Request generated from the booking and use the original Request for the Report.

Problem: Started booking from approved Request, but a new Request is initiated.

Solution: If the booking is interrupted before completion (e.g. booking not completed in one sitting, the user clicks on another browser during booking, the booking process sits idle for too long, etc.), follow the same steps as though the booking was initiated from Travel instead of approved Request.

Request "Trip from Fairbanks [...]" = Erroneous // Request "Slavik, J 10/20 [...]" = Original

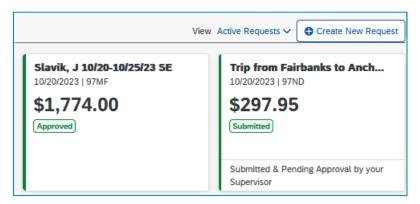